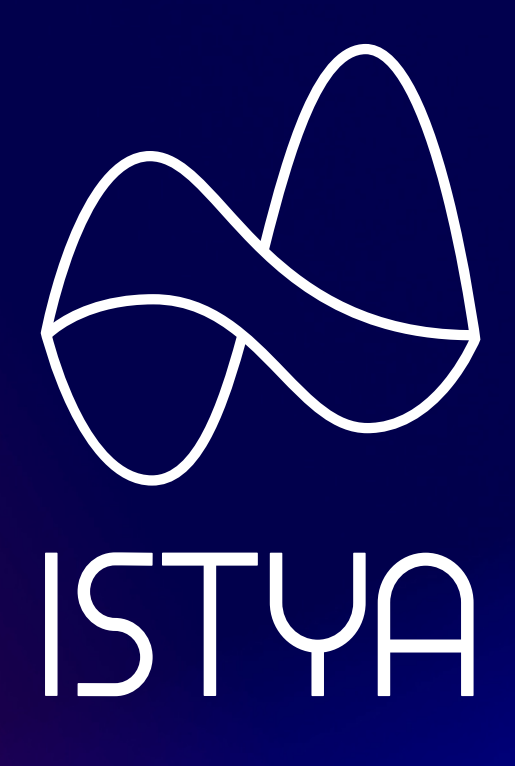

### First connection & adding a sensor

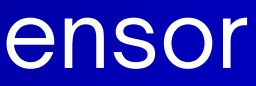

### **Connection**

First, log in with the credentials provided in your welcome email

If you cannot find this email or if you do not remember your password, click Forgotten password

### **ISTYA**

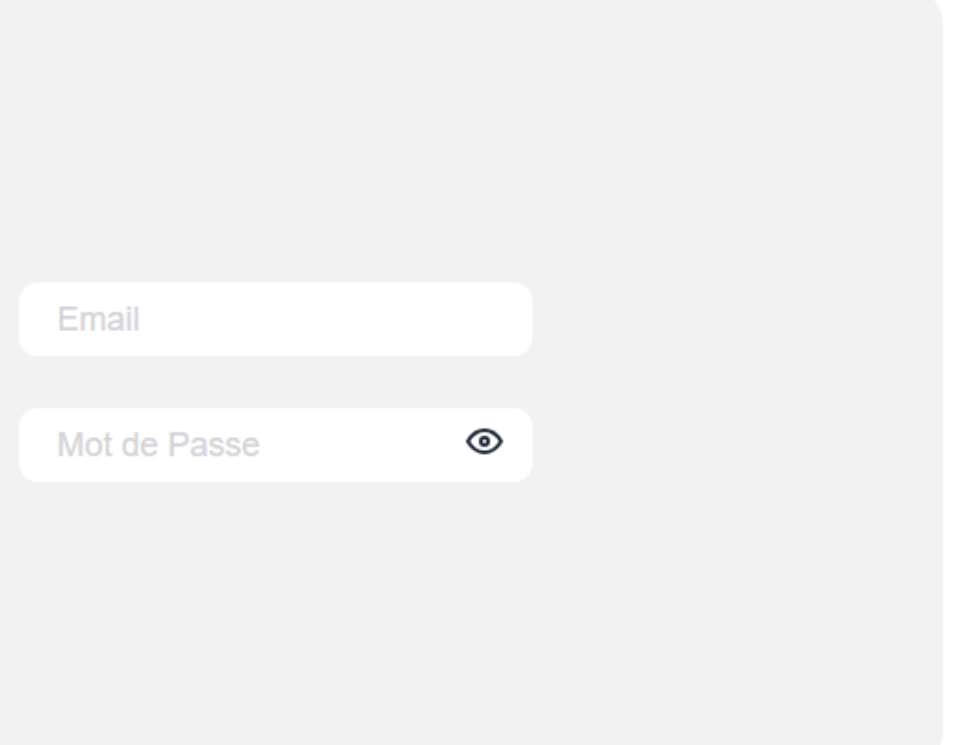

### Mot de passe oublié ?

Se connecter

Enter your email address and click send, you will receive an email with a temporary password

## **ISTYA**

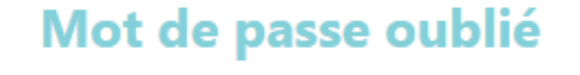

Nous allons vous envoyer un mail pour réinitialiser votre mot de passe

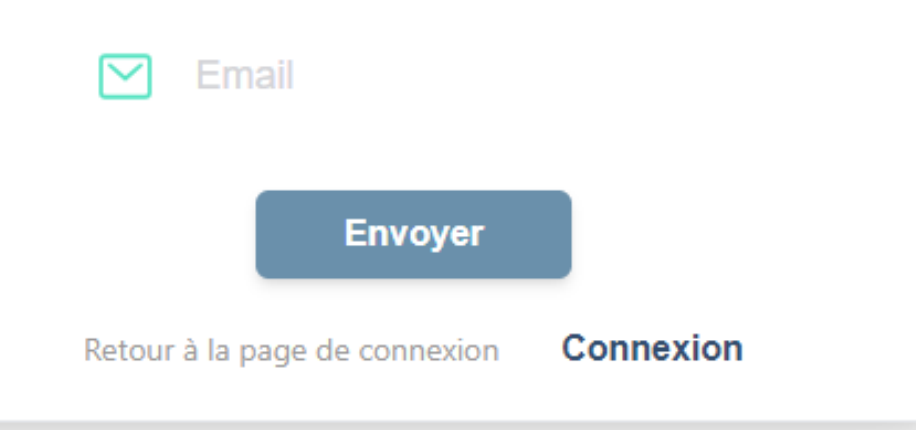

## **Create a building**

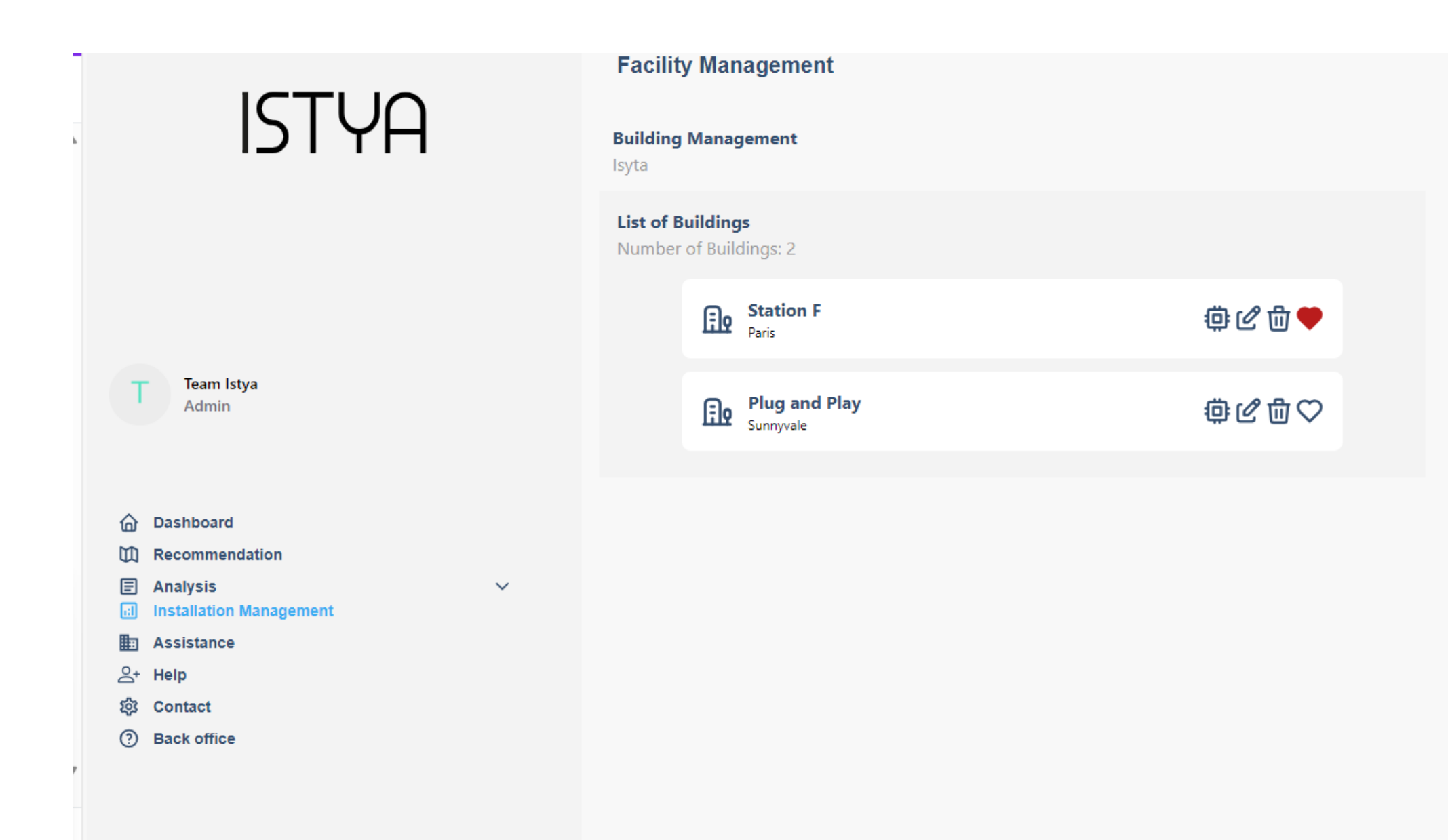

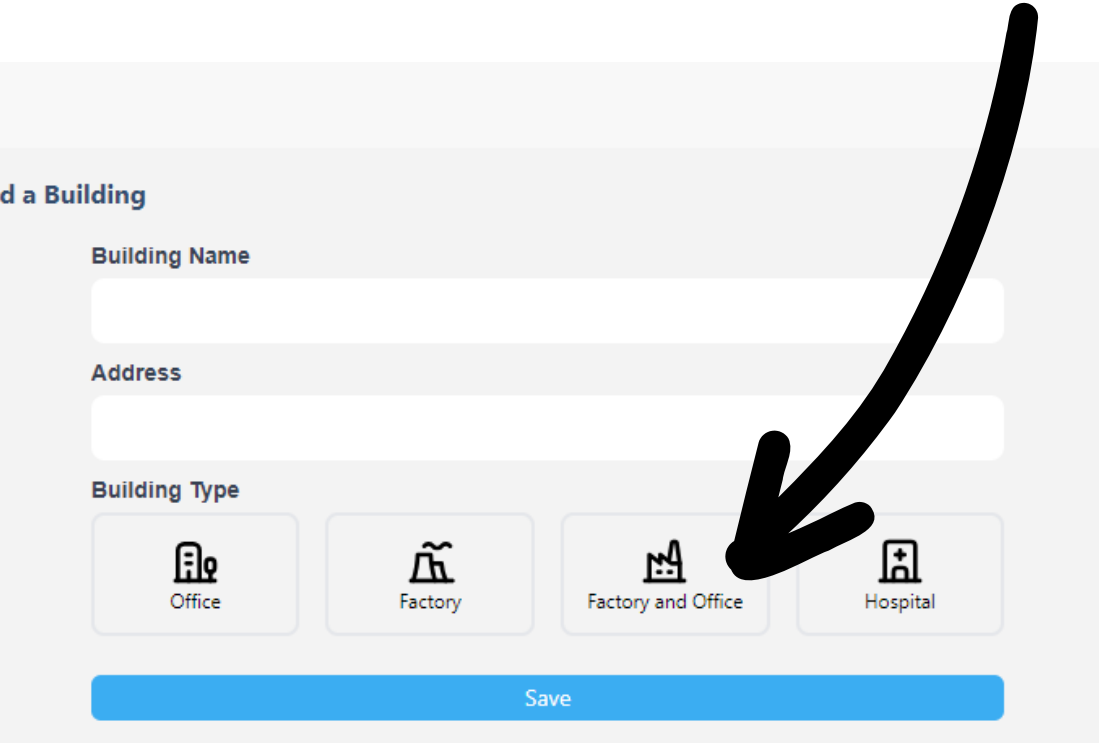

## **ADD A sensor**

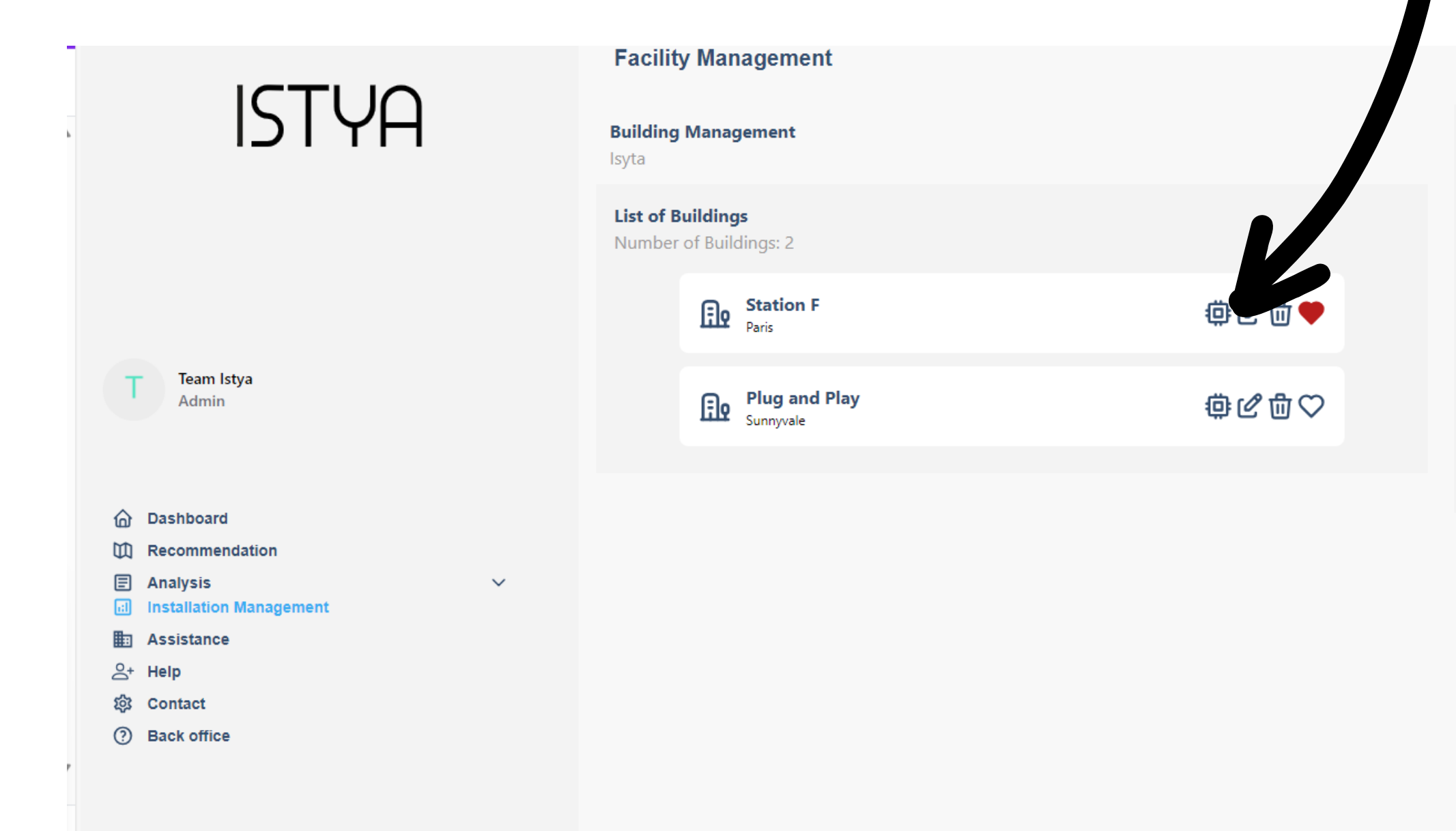

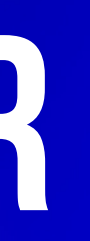

### **Add a Building Building Name Address Building Type**  $\displaystyle \mathop{\widetilde{\mathbf{M}}}\limits_{\tiny{\rm Factory}}$ 血 ঞ Office Hospital Save

# ADD A SENSOR - TYPE THE SENSOR ID

### **ISTYA**

**Team Istya** Admin

h Dashboard

**III** Recommendation

**E** Analysis

**all** Installation Management

**Em** Assistance

음+ Help

@ Contact

7 Back office

### **Sensor Management - Station F**

**s** 

 $\checkmark$ 

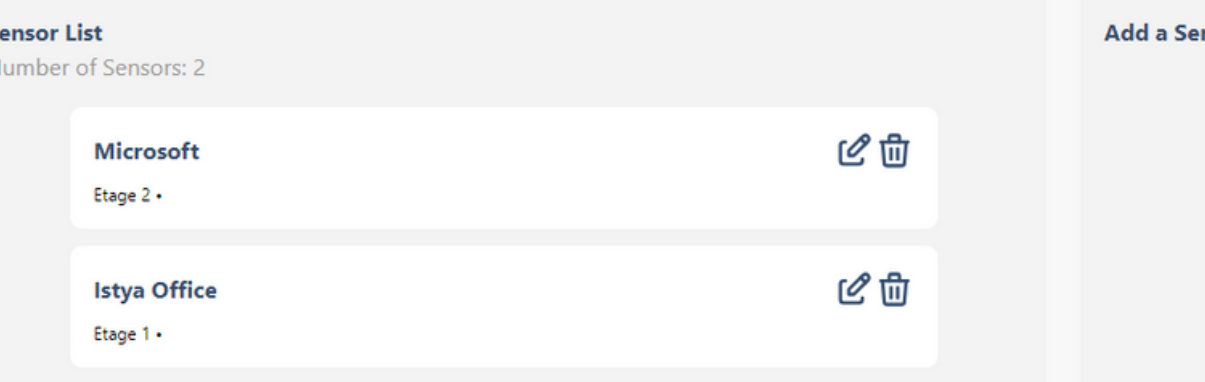

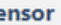

To add a sensor, please type its ID number

Sensor ID

Search

# SEE YOU SOON

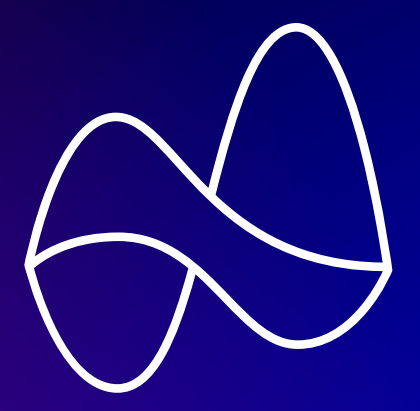